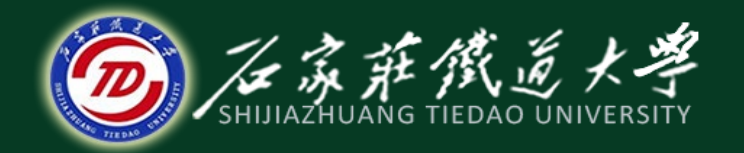

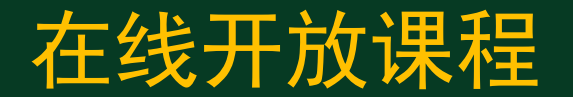

# 控制系统matlab计算与仿真

# 线性控制系统的根轨迹分析

## 主讲 :刘希太

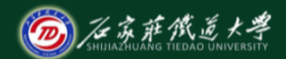

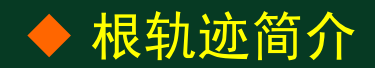

- 所谓根轨迹, 是指开环系统某一参数从零变到无穷大 时,闭环系统特征方程的根在s平面上的轨迹。
- 对应正负反馈或相角情况有零度根轨迹和180度根轨迹。 后者又称为常规根轨迹。
- 常规根轨迹中可变参数一般为系统的开环增益K。当可变参 数为其它参数时称为参量根轨迹。
- 利用根轨迹分析方法可对系统进行各种性能分析, 并 找出校正系统的方法。

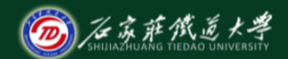

## ◆ 部分根轨迹绘制及零极点分析函数

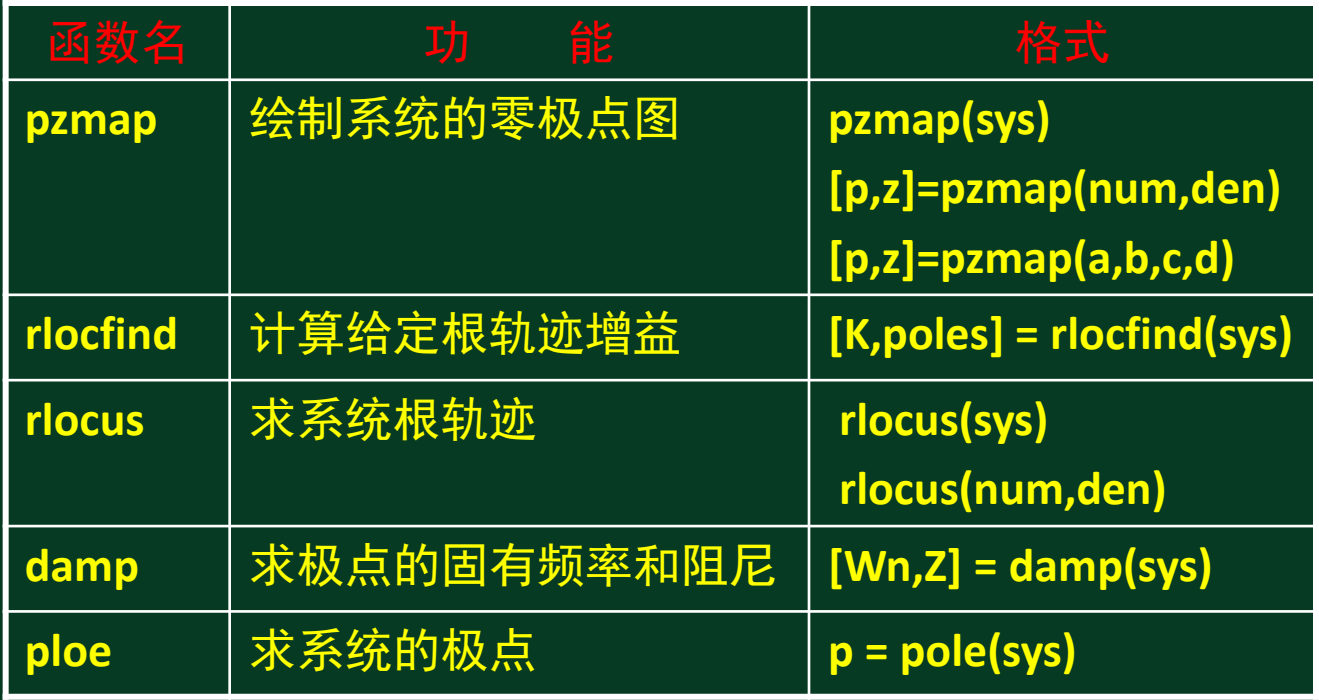

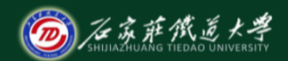

#### $2s + 3$  $(s) = \frac{2s^2 + 5s + 1}{s^2 + 2s + 2}$  $+ 2s +$  $+5s+$ =  $s^2 + 2s$ 已知连续系统  $G(s) = \frac{2s^2 + 5s}{2}$ 示例1: 绘制其零极点图和根轨迹

试绘制其零极点图和根轨迹图。

num=[2,5,1]; den=[1,2,3];sys=tf(num,den); figure(1); pzmap(sys); figure(2); rlocus(sys); sgrid

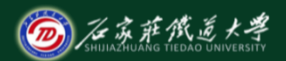

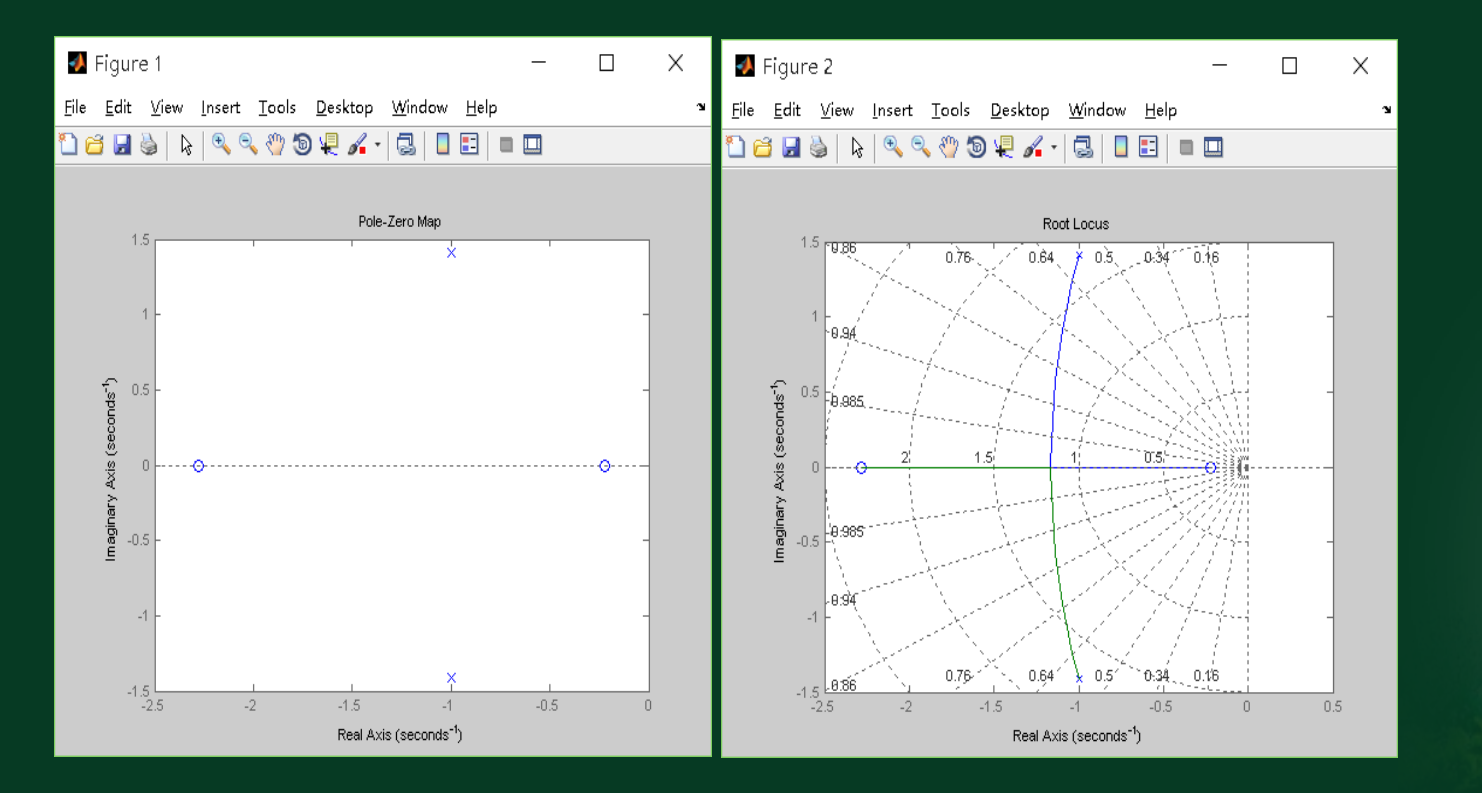

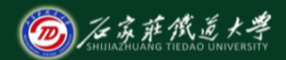

## ◆示例2: 绘制根轨迹并分析K对阶跃响应的影响

已知连续系统开环传递函数  $G_k(s) = \frac{K}{s(s+1)(s+2)}$  $G_k(s) = \frac{K}{s(s+1)s}$ 

试绘制根轨迹图,分析 K=0.1,0.3,0.5,0.7,0.9,1,2,…,5 时系统阶跃响应。

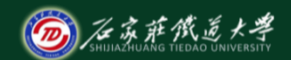

### G=tf(1,[conv([1,1],[1,2]),0]); rlocus(G) 在线开放课程

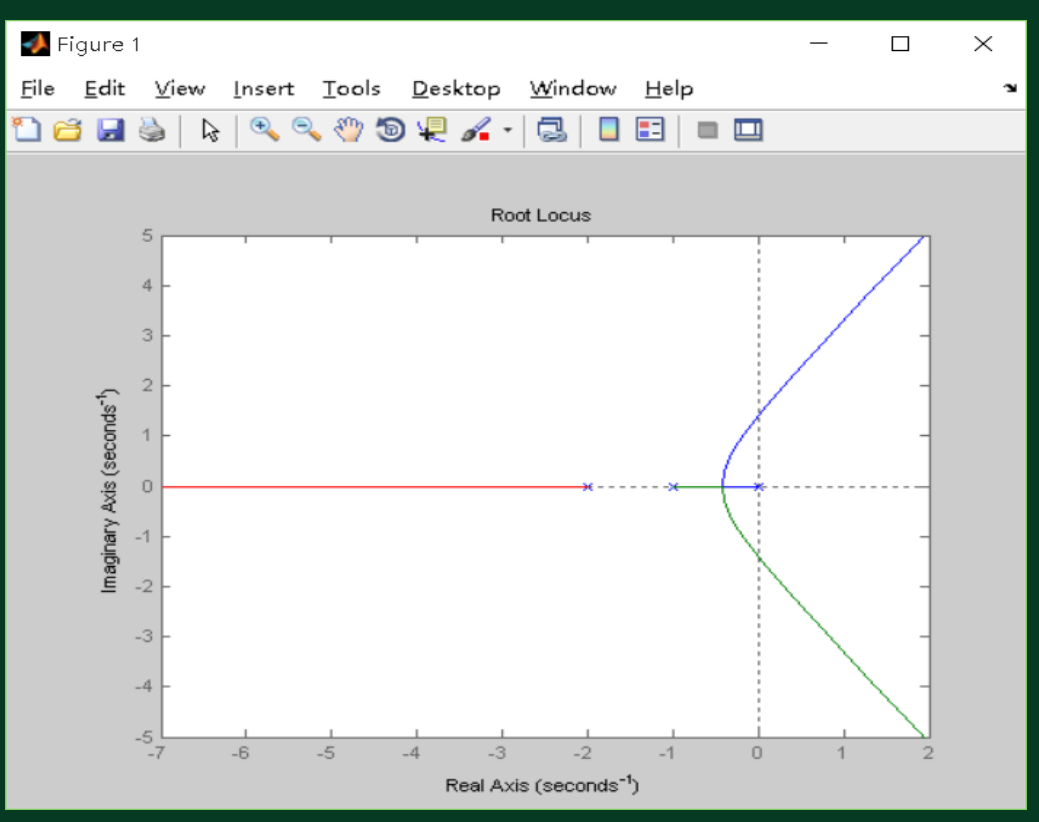

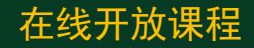

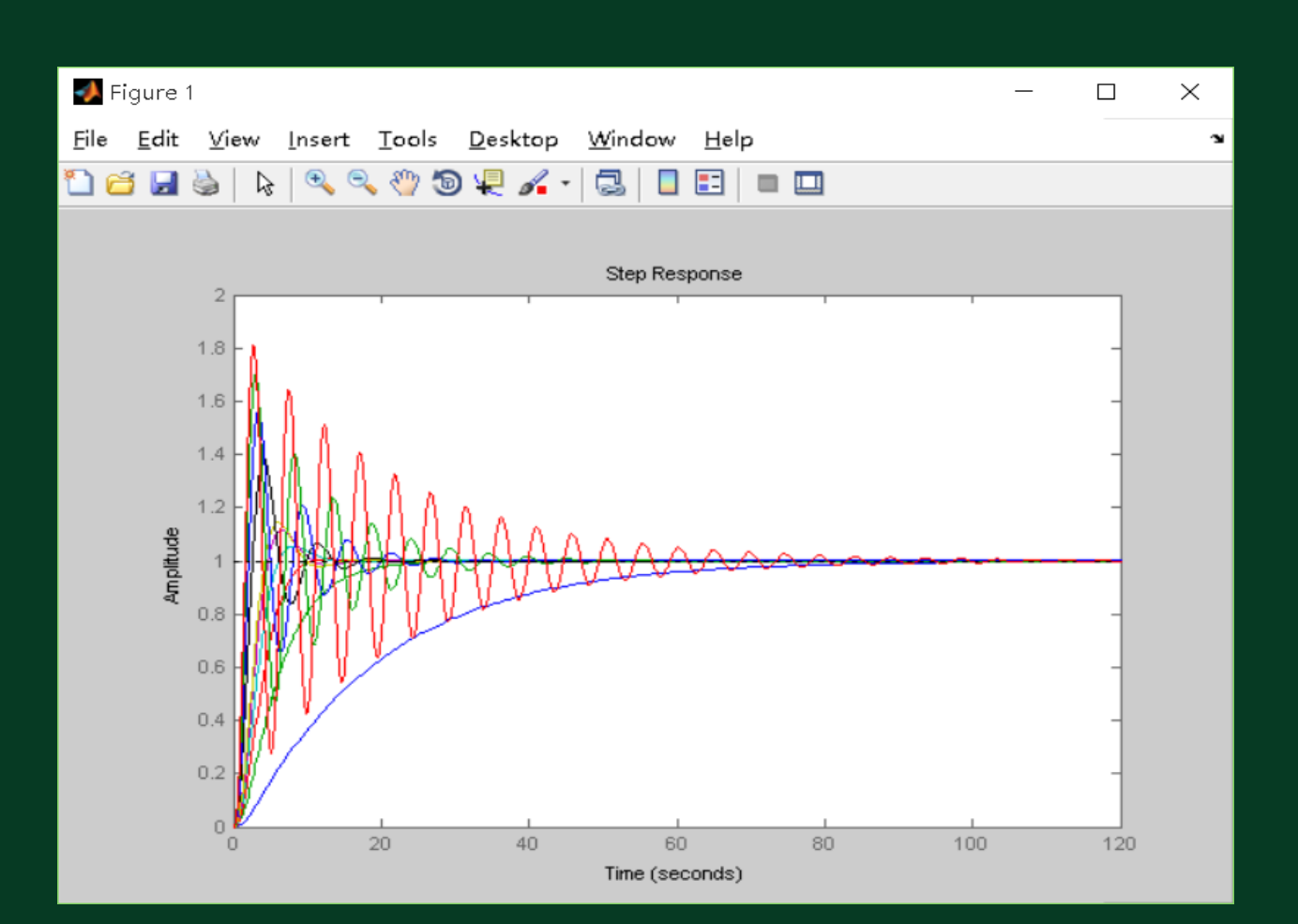

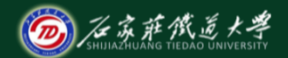

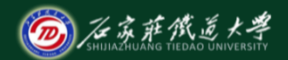

# ◆示例3: 绘制根轨迹并求特定点对应的增益 单位负反馈系统开环传递函数如下,绘制根轨迹图并求其 实轴上分离点、与虚轴的交点对应的增益。

$$
G(s) = \frac{K}{s(s+2.73)(s^2+2s+2)}
$$

## **num=1 den=conv([1 0],conv([1 2.73], [1 2 2])) rlocus(num,den) [k,p]=rlocfind(num,den) %**给出指定点所对应的增益和极点

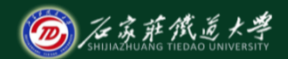

### [k,p]=rlocfind(num,den): 在指令窗中给出某点参数值

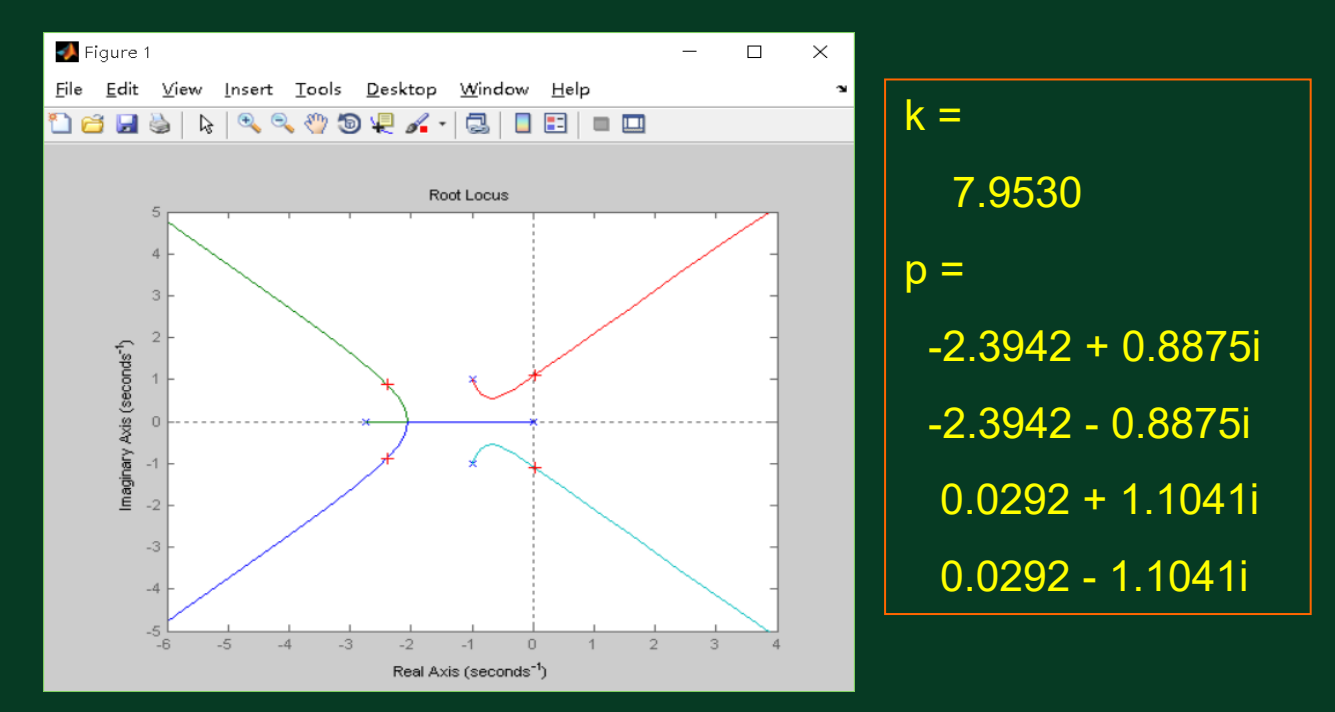

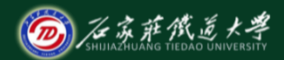

# ◆示例4:分析增加开环零点对根轨迹的影响 设二阶系统的开环传递函数如下,现增加开环零点s=-z。 ⑴分析增加该零点后对系统的影响**(z=8;3;2;0)**。 ⑵分析增加该零点后对系统脉冲响应的影响。

$$
G(s) = \frac{K}{s(s^2 + 2s + 2)} \Rightarrow \frac{K(s+z)}{s(s^2 + 2s + 2)}
$$

 $\sqrt{s(s^2 + 2s + 2)}$  $K(s+z)$  $(s) = \frac{R}{s(s^2 + 2s + 2)} \Rightarrow \frac{R(s + 2)}{s(s^2 + 2s + 2)}$ ⇒  $G(s) = \frac{K}{s^2 - 1}$ 

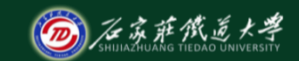

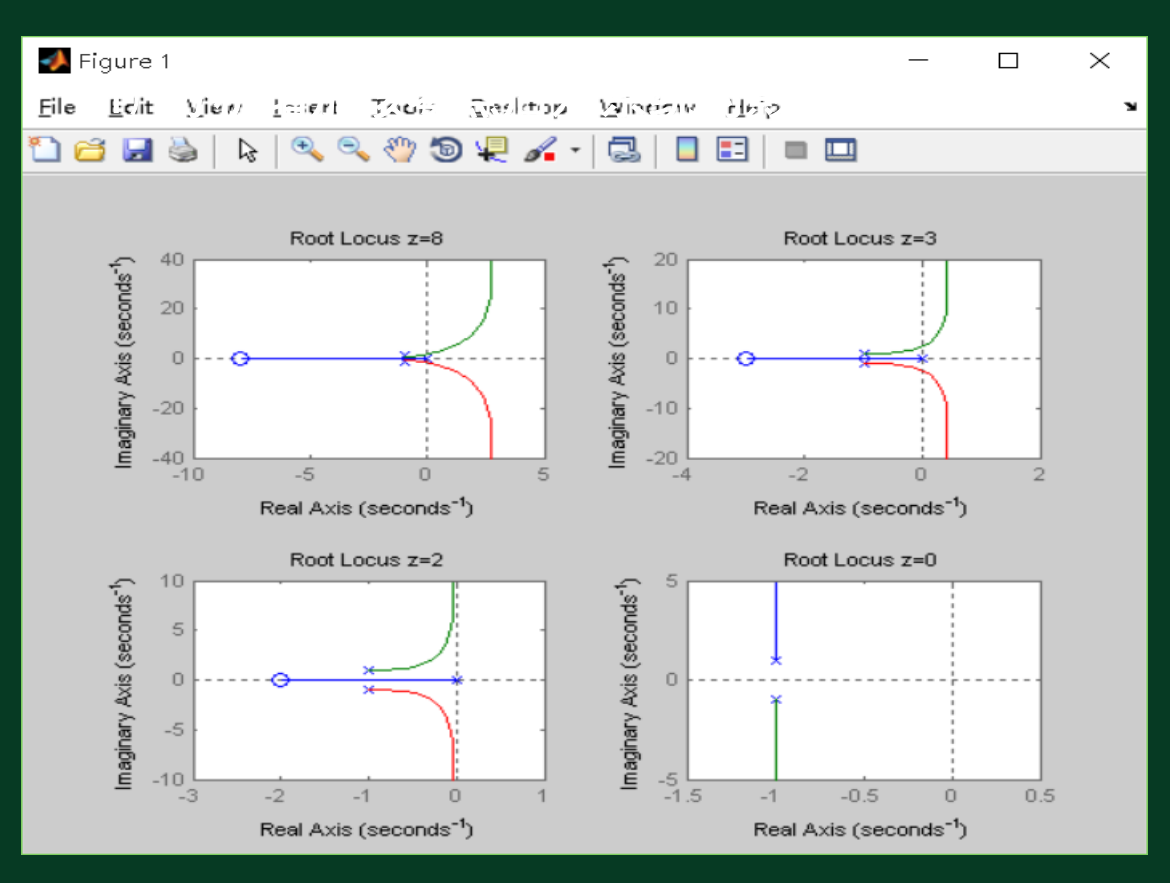

● 增加零点使根轨迹左 移,渐近线夹角增大, 系统的稳定性提高,性 能变好。常使用增加零 点的方式改善系统的暂 态性能。

附加的零点越靠近 坐标原点,作用越强。

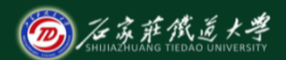

### ⑵ 分析增加该零点后对系统脉冲响应的影响。

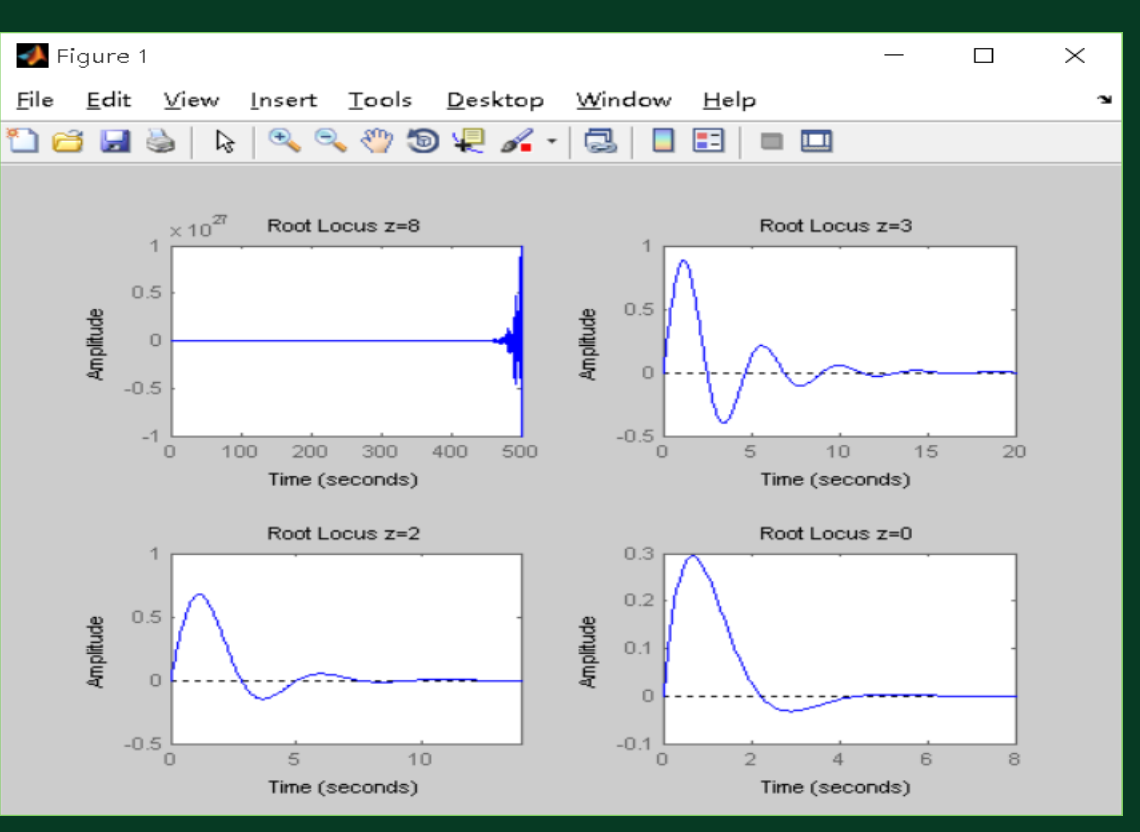

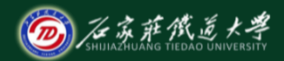

### 示例5:分析增加开环极点对根轨迹的影响

设二阶系统的开环传递函数如下,现增加开环极点s=-p。 分析增加该极点后对系统的影响**(p=8;4;2;0)** 。

$$
G(s) = \frac{K}{s(s+2)} \Rightarrow \frac{K}{s(s+2)(s+p)}
$$

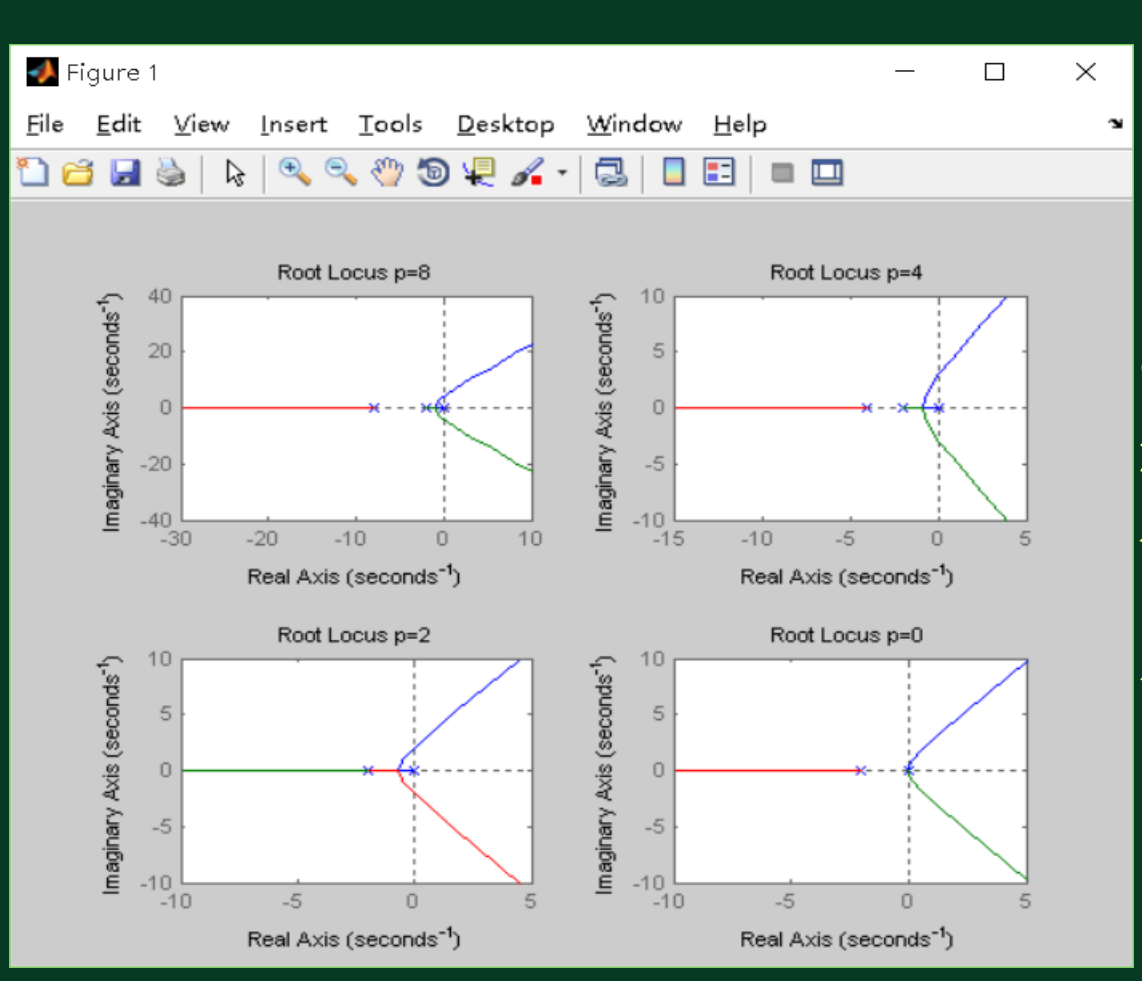

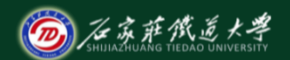

●**增加极点后系统阶次变** 高,根轨迹支数增加, 渐近线夹角减小,系统稳 定性变差,性能变坏**。** 附加极点越靠近坐标 原点,作用也越强。

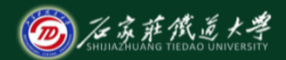

## ◆示例6:分析同时增加开环零极点对根轨迹的影响

设二阶系统的开环传递函数如下, 现同时增加开环零点s=-1; 开环极点**s=-5;-2;-1;0** 。分析增加零极点对系统的影响。

$$
G(s) = \frac{K}{s(s+2)(s+4)} \Rightarrow \frac{K(s+z)}{s(s+2)(s+4)(s+p)}
$$

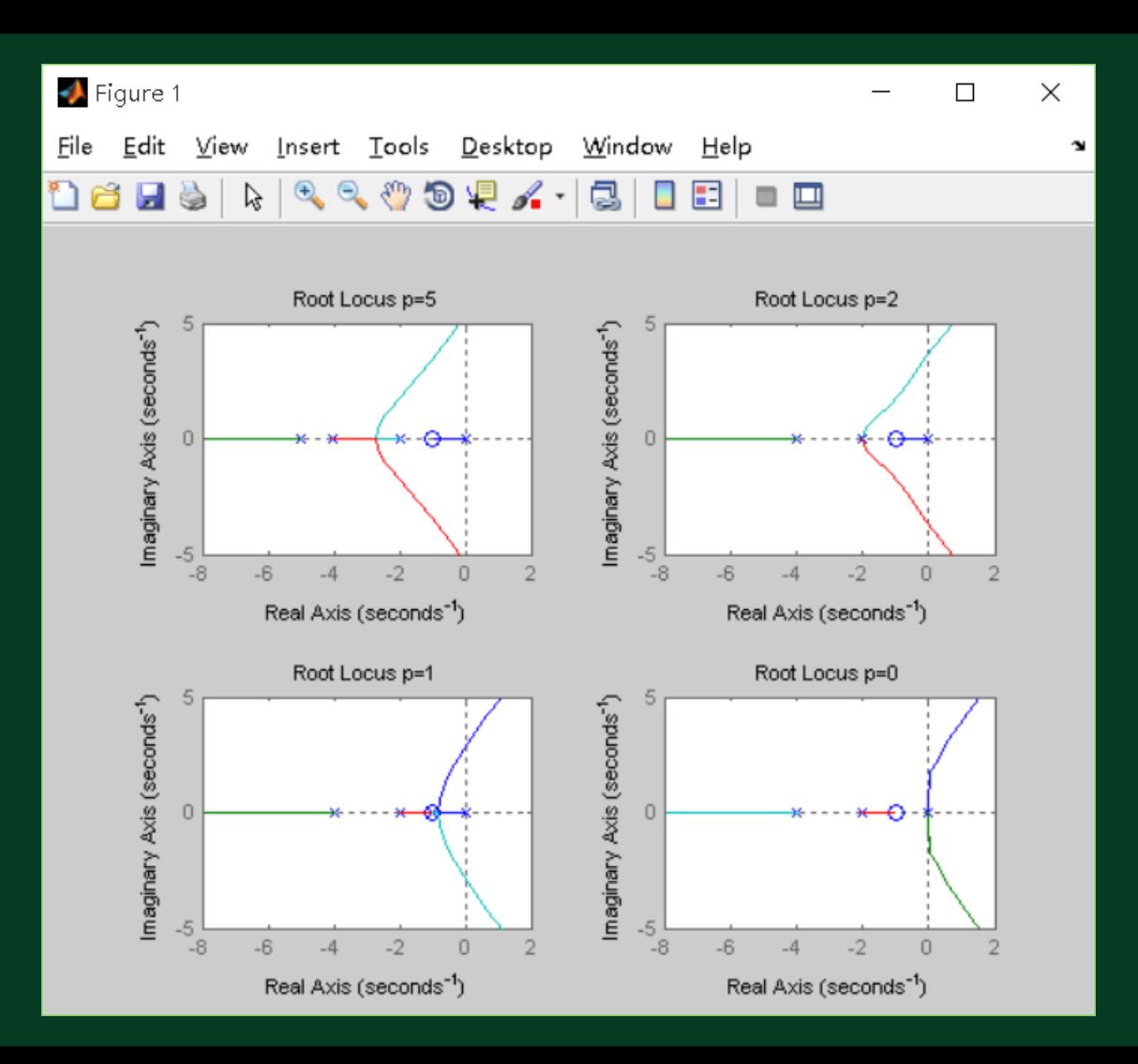

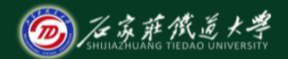

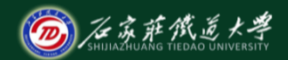

## ◆ 图形界面工具ritool

MATLAB还提供了系统根轨迹分析与设计的图形界面工具, 利用它可很方便的绘制系统的根轨迹,并可以对系统进行校 正。步骤为:

- 建立系统的数学模型sys
- 在命令窗口中输入: rltool (sys)
- 在工作空间或Mat-file中选择导入系统模型
- 点击选择分析选项, 操作功能丰富的菜单
- 配置零极点, 实现对系统的校正设计

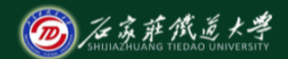

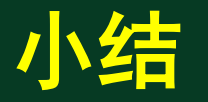

# 通过matlab绘制系统根轨迹可方便地完成以下任务: (1) 分析系统性能--当参数从零变化到无穷大时, 可 由根轨迹在S平面的分布情况,判断对应闭环系统稳定、 临界稳定及不稳定对应参数的取值范围。

⑵ 确定系统参数--对于要求的系统性能,将其变换 为期望的闭环极点位置,由根轨迹图可以确定出对应的参 数取值。